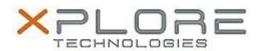

# Xplore Technologies Software Release Note

| Name                             | Intel Bluetooth Driver  |
|----------------------------------|-------------------------|
| File Name                        | Bluetooth_20.70.0.4.zip |
| Release Date                     | August 30, 2018         |
| This Version                     | 20.70.0.4               |
| Replaces<br>Version              | All previous versions   |
| Intended<br>Product              | XSLATE L10              |
| File Size                        | 873 KB                  |
| Supported<br>Operating<br>System | Windows 10              |

#### **Fixes in this Release**

N/A

## What's New in this Release

• Initital release

#### **Installation and Configuration Instructions**

# To install the Bluetooth Driver 20.70.0.4 update, perform the following steps:

- 1. Download the update and save to the directory location of your choice.
- 2. Unzip the file to a location on your local drive.
- 3. Right-click the installer (BT\_install.cmd) and select 'Run as administrator'.
- 4. The update process completes quickly with no additional user action.

## Licensing

Refer to your applicable end-user licensing agreement for usage terms.